Pôle Universitaire Léonard de Vinci  $S4 - \text{Année } 2009-2010$ ESI CS 1402 – Introduction au Calcul Scientifique Promotion ESILV 2013

# Feuille d'exercices 3

Utilisation de Maple et Simulink

## Exercice I

Soit  $\alpha \in ]0,1[$ . Considérons

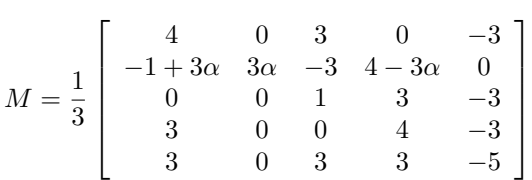

1. Determiner une matrice de Jordan<sup>1</sup> J et une matrice inversible  $P$  telles que

$$
M = P^{-1}JP
$$

- 2. Determiner les valeurs propres et vecteurs propres de  $M$  et de  $J$ .
- **3.** On considère désormais  $\alpha = \frac{1}{2}$ . Determiner les valeurs propres de  $M^n$  pour  $n = 10$  et  $n = 100$ .

### Exercice II

On considère l'équation différentielle

$$
y'(t) = a(1 - y(t))
$$

avec la condition initiale  $y(0) = 0$  qui est apparue dans l'exercice III de la feuille 1 lors de la modélisation de l'effet d'une campagne publicitaire.

On rappelle que  $a$  est la probabilité (rapportée à une journée) qu'un individu qui ne connait pas encore le produit voit une affiche, un spot publicitaire ou un encart dans le journal et se souvienne du produit. Utiliser Simulink pour effectuer la simulation dans le cas où  $a = 0.5$  et  $a = 0.1$ .

 $1$ Camille Jordan, mathématicien francais du XIX et XXe siècle, est connu pour son travail en théorie des groupes et pour la forme qui porte son nom en alg`ebre matricielle. Il convient de ne pas le confondre avec son homonyme allemand Wilhelm Jordan qui a donné son nom à la méthode de Gauss-Jordan.

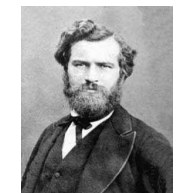

Marie Ennemond Camille Jordan (1838–1922)

## Exercice III

On considère le système de Lotka-Volterra introduit en cours.

1. Implémenter ce modèle au moyen de Simulink et donner les sorties graphiques. On utilisera la condition initiale  $(N(0), P(0)) = (1, 1)$  et les paramètres suivants  $a = 1, b = 2, c = 3, d = 4$ .

2. Observer l'effet de la modification des paramètres sur les résultats.

#### Exercice IV

Dans la fabrication du vin, des ferments digèrent le sucre présent dans le jus de raisin et produisent de l'alcool. Cet alcool est toutefois toxique pour les ferments. On notera  $y(t)$  la quantité de ferment,  $s(t)$  la quantité de sucre et  $a(t)$  la quantité d'alcool au temps t. Le temps et les quantités sont données dans un système d'unité *ad hoc.* On se propose de développer un modèle dans lequel

- $\bullet$  le taux de naissance des ferments est proportionnel à la quantité de sucre (la constante de proportionalité sera notée  $A)$ ;
- le taux de décés des ferments est proportionel à la quantité d'alcool (la constante de proportionalité sera notée  $B$ ) ;
- le taux de création d'alcool est proportionnel à la quantité de ferments (la constante de proportionalité sera notée  $C$ ) et
- le taux de sucre détruit par les ferments est proportionnel à la quantité de ferments (la constante de proportionalité sera notée  $D$ ).

1. Les quantités  $y(t)$ ,  $s(t)$  et  $a(t)$  peuvent-elles être négatives ? Que se passe-t'il si l'une d'entre elles devient nulle ?

2. Indiquer la relation entre les compartiments  $y(t)$ ,  $s(t)$  et  $a(t)$  et donner trois équations différentielles modélisant le phénomène.

- 3. Montrer qu'il existe un réel positif  $\alpha$  tel que  $y'' + \alpha y = 0$ .
- 4. En déduire qu'il existe deux réels  $C_1$  et  $C_2$  tels que

$$
y(t) = C_1 \sin(\sqrt{\alpha}t) + C_2 \cos(\sqrt{\alpha}t)
$$

5. On supposera désormais qu'il n'y a pas d'alcool à  $t = 0$  et que  $A = B = 1$  et que  $C = D = \frac{1}{200}$ . Déterminer  $C_1$  et  $C_2$  en fonction de  $y(0)$ ,  $s(0)$ .

**6.** Utiliser Simulink pour simuler le processus avec  $A = B = 1$  et  $C = D = \frac{1}{200}$ . On prendra comme conditions initiales  $s(0) = y(0) = 1$  et  $a(0) = 0$ .

7. Tracer les courbes correspondant à chaque quantité.

8. Comparez les résultats obtenus par Simulink avec ceux obtenus par l'intégration de l'équation différentielle.